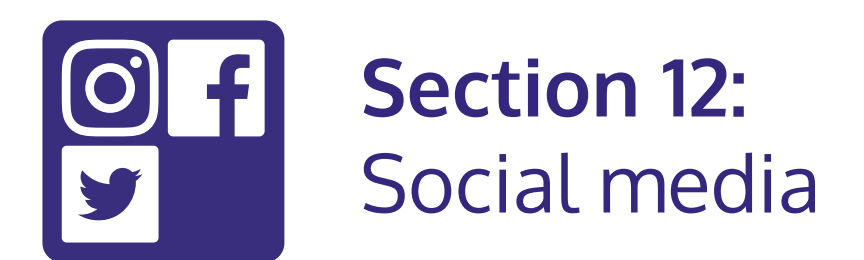

## **In this section:**

- **•** Create a **social media profile**.
- **• Connect** with family and friends.
- **•** Join **interest groups**.

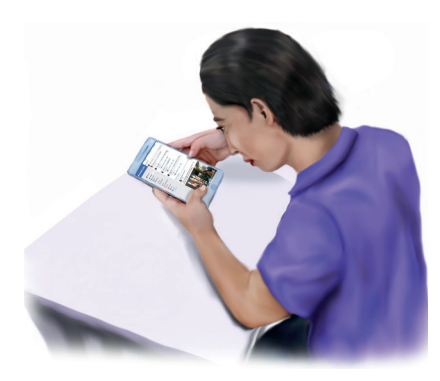

**Social media** has many **benefits**. You can use it to **keep in touch** with family and friends.

You can join **interest groups** where they can **share their views**.

You can follow local business or **community groups**.

You can find out about **events** in your area.

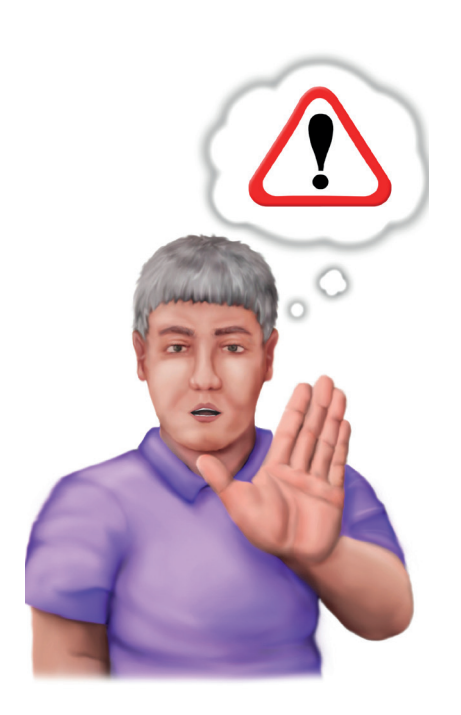

It is important to **remember**:

- **• Never** share **confidential information** such as banking details.
- **•** Do not post any **information** you would not want the general public to see.
- **•** If someone is acting **inappropriately** or threateningly, **report them** immediately.
- **•** Look at the **privacy settings** on the account.
- **•** Be in **control** of **how** you **share information**.
- **•** You can choose **who sees** your **information**.

**Facebook, Twitter** and **Instagram** are **popular** social media sites.

These social media apps are **free**.

Before you use the **site** you will need to open an **account**.

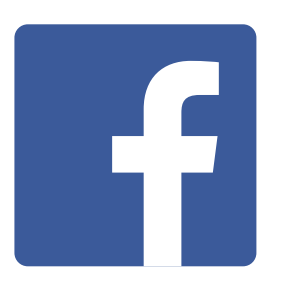

### **Facebook facebook.com**

Facebook is best for **keeping in touch**, and finding people with similar interests.

On Facebook you can:

- **•** Write **updates** and share your thoughts.
- **• Share pictures** and videos.
- **•** Send **messages**.
- **•** Join **groups**.

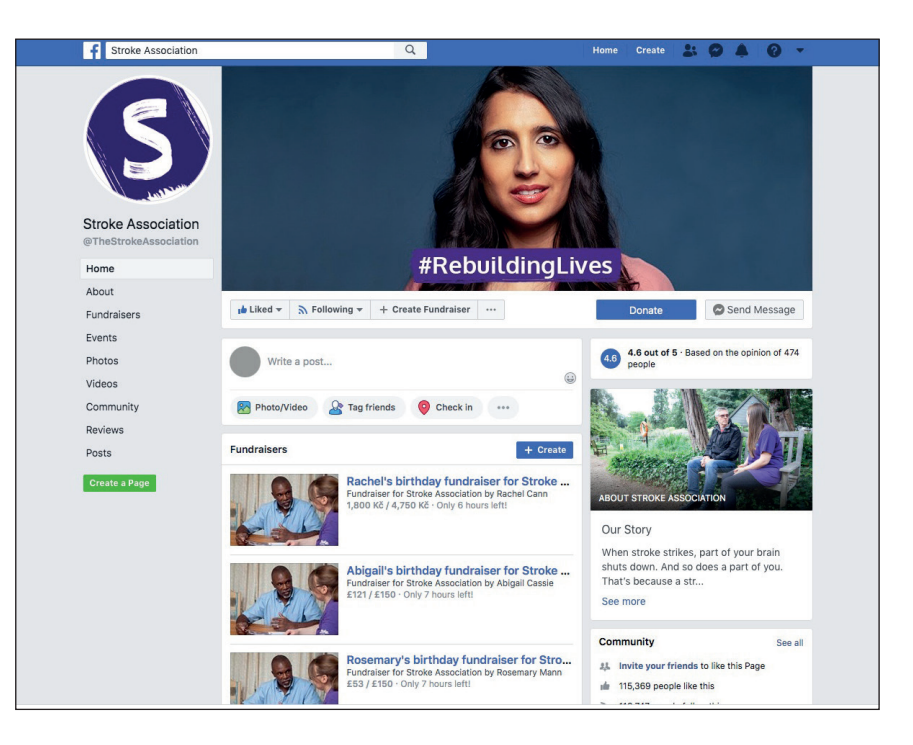

**Section 11** shows you how to **download an app**, like Facebook, to your device.

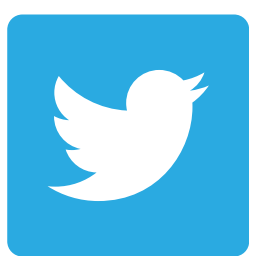

### **Twitter twitter.com**

Twitter is best for **online news real time updates**.

Twitter allows you to **send** and **receive** short posts called **tweets**.

Tweets can be up to **280 characters long**.

Tweets can have **links** to **websites** and **resources**.

You can create your **own tweet**s or you can **retweet others**.

You can **follow people** who you find interesting.

This could be celebrities, researchers or people in your family.

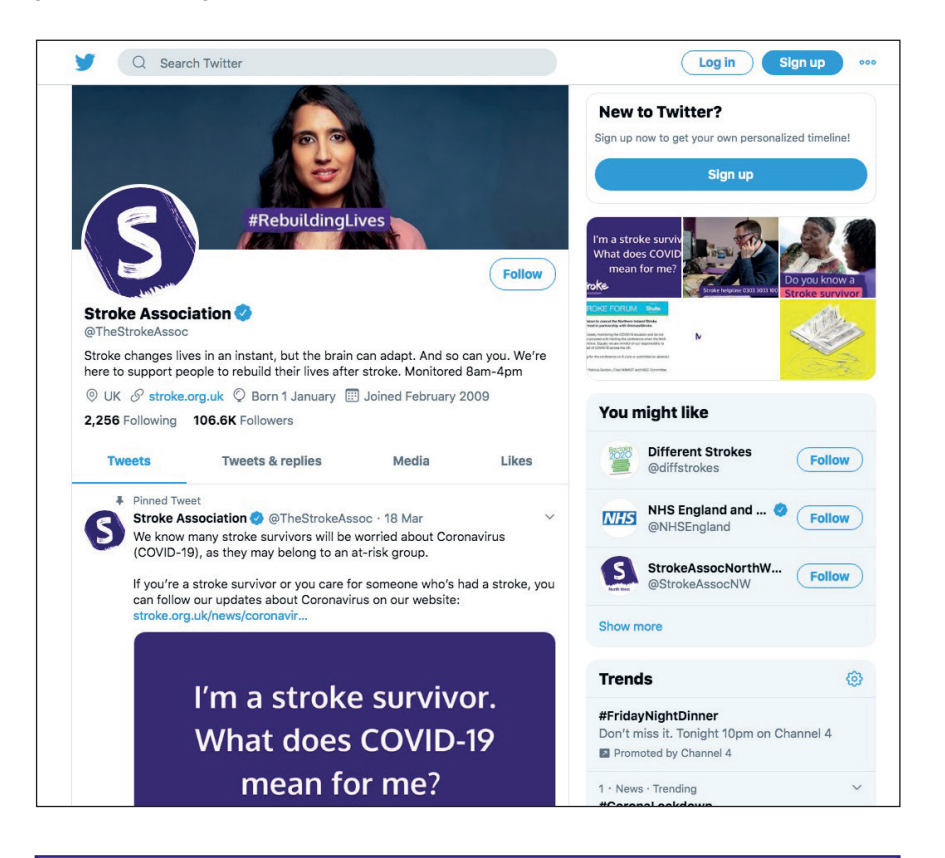

**Section 11** shows you how to **download an app**, like Twitter, to your device.

### **Instagram Instagram.com**

Instagram is best for **photo** and video-sharing, personal stories and trends.

The app allows you to **edit** your **photos**.

View the **photos** of **people you follow**.

You can **connect** your **Instagram** account to **Facebook** and **Twitter**.

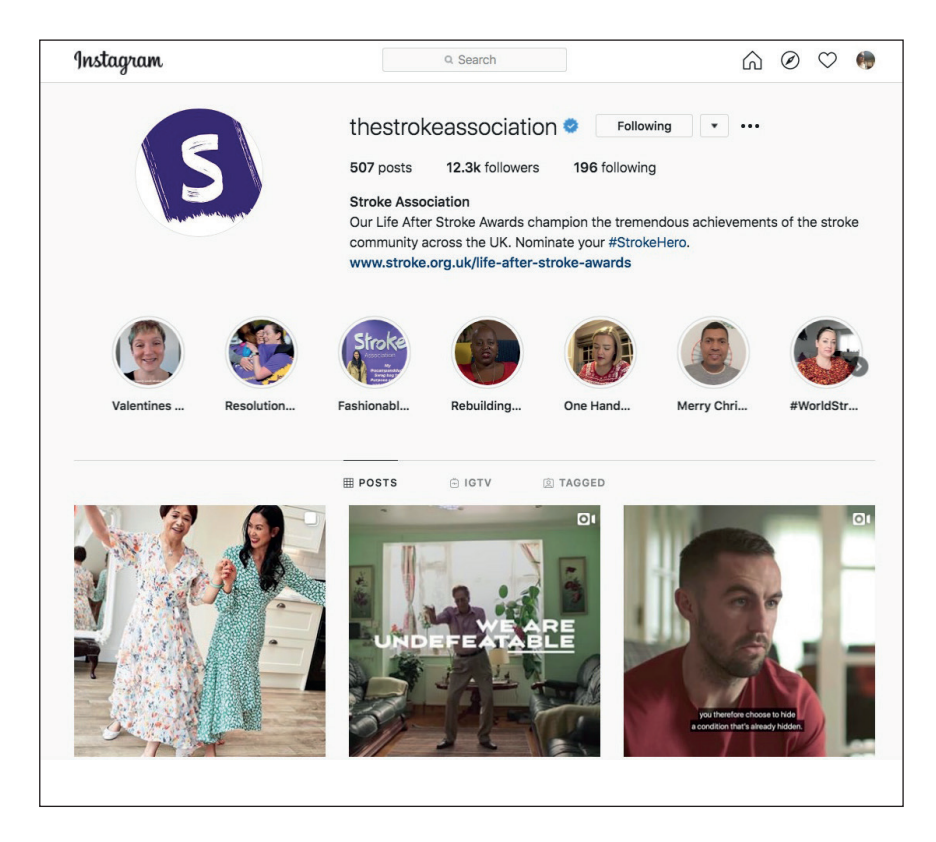

**Section 11** shows you how to **download an app**, like Instagram, to your device.

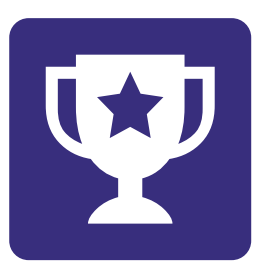

# **Challenge yourself:**

**Sign up** for one of the **social media accounts**.

**Create a profile** and add a picture of yourself.

**Find people or groups** that you think are interesting to follow.

Write your first **post or share a picture**.